# **Inhaltsverzeichnis**

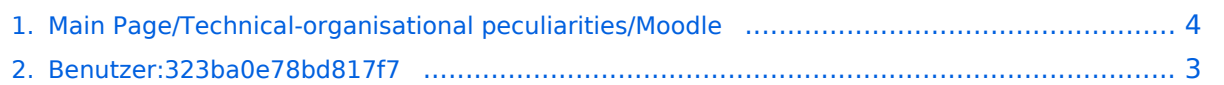

# **Main Page/Technical-organisational peculiarities/Moodle**

[Versionsgeschichte interaktiv durchsuchen](https://wiki.tugraz.at) [VisuellWikitext](https://wiki.tugraz.at)

### **[Version vom 2. Oktober 2023, 14:49 Uhr](#page-3-0) [\(Quelltext anzeigen\)](#page-3-0)**

## **[Aktuelle Version vom 2. Oktober 2023,](#page-3-0)  [14:50 Uhr](#page-3-0) [\(Quelltext anzeigen\)](#page-3-0)**

[323ba0e78bd817f7](#page-2-0) [\(Diskussion](https://wiki.tugraz.at/nawigraz/index.php?title=Benutzer_Diskussion:323ba0e78bd817f7&action=view) | [Beiträge](https://wiki.tugraz.at/nawigraz/index.php/Spezial:Beitr%C3%A4ge/323ba0e78bd817f7)) [Markierung:](https://wiki.tugraz.at/nawigraz/index.php/Spezial:Markierungen) [Visuelle Bearbeitung](https://wiki.tugraz.at/nawigraz/index.php?title=Projekt:VisualEditor&action=view)

[← Zum vorherigen Versionsunterschied](#page-3-0)

[323ba0e78bd817f7](#page-2-0) ([Diskussion](https://wiki.tugraz.at/nawigraz/index.php?title=Benutzer_Diskussion:323ba0e78bd817f7&action=view) | [Beiträge\)](https://wiki.tugraz.at/nawigraz/index.php/Spezial:Beitr%C3%A4ge/323ba0e78bd817f7) [Markierung:](https://wiki.tugraz.at/nawigraz/index.php/Spezial:Markierungen) 2017-Quelltext-Bearbeitung

**Zeile 1: Zeile 1: + [[en:{{FULLPAGENAME}}]] + [[de:index.php/Hauptseite/Technischorganisatorische\_Besonderheiten /Moodle]]** There are different moodle systems at TU Graz and Uni Graz. You can access them via your TUGRAZonline (for TU Graz systems) resp. UNIGRAZonline (for Uni Graz systems) user credentials There are different moodle systems at TU Graz and Uni Graz. You can access them via your TUGRAZonline (for TU Graz systems) resp. UNIGRAZonline (for Uni Graz systems) user credentials

# Aktuelle Version vom 2. Oktober 2023, 14:50 Uhr

There are different moodle systems at TU Graz and Uni Graz. You can access them via your TUGRAZonline (for TU Graz systems) resp. UNIGRAZonline (for Uni Graz systems) user credentials

TU Graz has two instances:

- [https://tc.tugraz.at/](https://tc.tugraz.at/main/?lang=en)
- [https://exam.tugraz.at/moodle/](https://exam.tugraz.at/moodle/?lang=en) (for online exams only)

Uni Graz has one moodle instance

<https://moodle.uni-graz.at/>

**[Aktuelle Version vom 2. Oktober 2023,](#page-3-0)** 

# <span id="page-2-0"></span>**Main Page/Technical-organisational peculiarities/Moodle: Unterschied zwischen den Versionen**

[Versionsgeschichte interaktiv durchsuchen](https://wiki.tugraz.at) [VisuellWikitext](https://wiki.tugraz.at)

## **[Version vom 2. Oktober 2023, 14:49 Uhr](#page-3-0) [\(Quelltext anzeigen\)](#page-3-0)**

[← Zum vorherigen Versionsunterschied](#page-3-0)

### [323ba0e78bd817f7](#page-2-0) [\(Diskussion](https://wiki.tugraz.at/nawigraz/index.php?title=Benutzer_Diskussion:323ba0e78bd817f7&action=view) | [Beiträge](https://wiki.tugraz.at/nawigraz/index.php/Spezial:Beitr%C3%A4ge/323ba0e78bd817f7)) [Markierung:](https://wiki.tugraz.at/nawigraz/index.php/Spezial:Markierungen) [Visuelle Bearbeitung](https://wiki.tugraz.at/nawigraz/index.php?title=Projekt:VisualEditor&action=view) **[14:50 Uhr](#page-3-0) [\(Quelltext anzeigen\)](#page-3-0)** [323ba0e78bd817f7](#page-2-0) ([Diskussion](https://wiki.tugraz.at/nawigraz/index.php?title=Benutzer_Diskussion:323ba0e78bd817f7&action=view) | [Beiträge\)](https://wiki.tugraz.at/nawigraz/index.php/Spezial:Beitr%C3%A4ge/323ba0e78bd817f7) [Markierung:](https://wiki.tugraz.at/nawigraz/index.php/Spezial:Markierungen) 2017-Quelltext-Bearbeitung

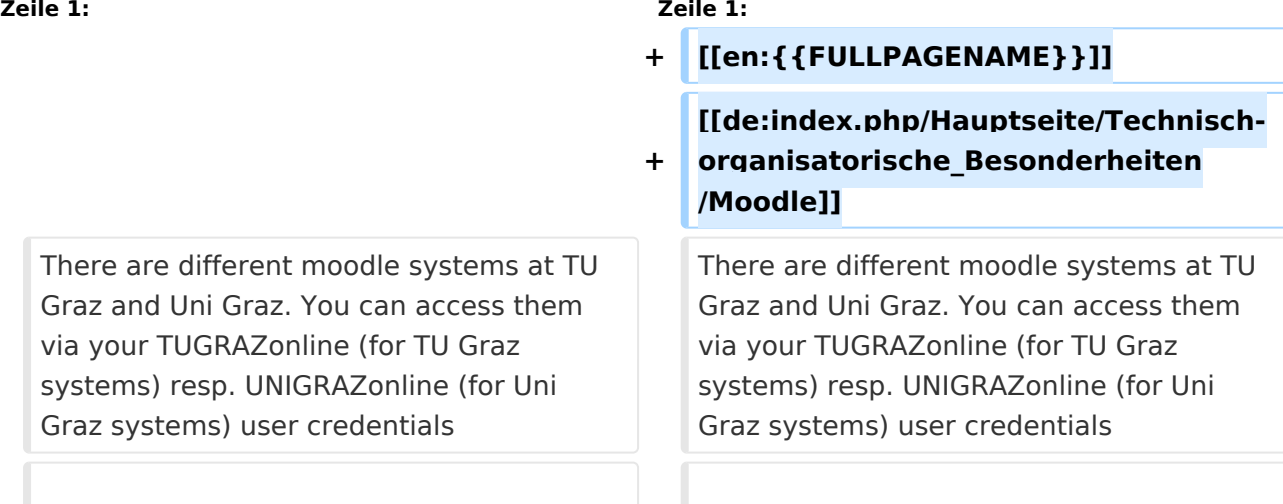

# Aktuelle Version vom 2. Oktober 2023, 14:50 Uhr

There are different moodle systems at TU Graz and Uni Graz. You can access them via your TUGRAZonline (for TU Graz systems) resp. UNIGRAZonline (for Uni Graz systems) user credentials

TU Graz has two instances:

- [https://tc.tugraz.at/](https://tc.tugraz.at/main/?lang=en)
- [https://exam.tugraz.at/moodle/](https://exam.tugraz.at/moodle/?lang=en) (for online exams only)

Uni Graz has one moodle instance

<https://moodle.uni-graz.at/>

**[Aktuelle Version vom 2. Oktober 2023,](#page-3-0)** 

# <span id="page-3-0"></span>**Main Page/Technical-organisational peculiarities/Moodle: Unterschied zwischen den Versionen**

[Versionsgeschichte interaktiv durchsuchen](https://wiki.tugraz.at) [VisuellWikitext](https://wiki.tugraz.at)

## **[Version vom 2. Oktober 2023, 14:49 Uhr](#page-3-0) [\(Quelltext anzeigen\)](#page-3-0)**

[← Zum vorherigen Versionsunterschied](#page-3-0)

### [323ba0e78bd817f7](#page-2-0) [\(Diskussion](https://wiki.tugraz.at/nawigraz/index.php?title=Benutzer_Diskussion:323ba0e78bd817f7&action=view) | [Beiträge](https://wiki.tugraz.at/nawigraz/index.php/Spezial:Beitr%C3%A4ge/323ba0e78bd817f7)) [Markierung:](https://wiki.tugraz.at/nawigraz/index.php/Spezial:Markierungen) [Visuelle Bearbeitung](https://wiki.tugraz.at/nawigraz/index.php?title=Projekt:VisualEditor&action=view) **[14:50 Uhr](#page-3-0) [\(Quelltext anzeigen\)](#page-3-0)** [323ba0e78bd817f7](#page-2-0) ([Diskussion](https://wiki.tugraz.at/nawigraz/index.php?title=Benutzer_Diskussion:323ba0e78bd817f7&action=view) | [Beiträge\)](https://wiki.tugraz.at/nawigraz/index.php/Spezial:Beitr%C3%A4ge/323ba0e78bd817f7) [Markierung:](https://wiki.tugraz.at/nawigraz/index.php/Spezial:Markierungen) 2017-Quelltext-Bearbeitung

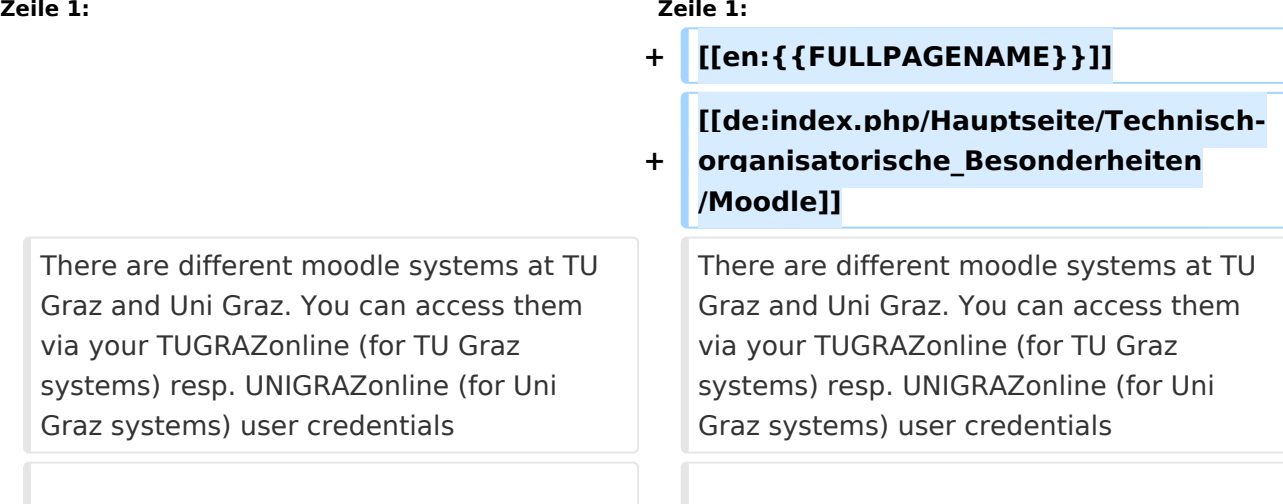

# Aktuelle Version vom 2. Oktober 2023, 14:50 Uhr

There are different moodle systems at TU Graz and Uni Graz. You can access them via your TUGRAZonline (for TU Graz systems) resp. UNIGRAZonline (for Uni Graz systems) user credentials

TU Graz has two instances:

- [https://tc.tugraz.at/](https://tc.tugraz.at/main/?lang=en)
- [https://exam.tugraz.at/moodle/](https://exam.tugraz.at/moodle/?lang=en) (for online exams only)

Uni Graz has one moodle instance

<https://moodle.uni-graz.at/>